# **External Reporting Application (ERA) User's Guide**

ERA is a reports application for use with AIRS data. It is maintained and updated by AI.

ERA installation, upgrade and reports downloads: https://airs.freshdesk.com/support/login

AI periodically releases updated versions of ERA and new reports. If users already have ERA, they only need to download and apply the upgrade.

The **ERA login** is the same as the user's AIRS login. ERA can be run when other users are in AIRS. Users can be in AIRS and ERA simultaneously.

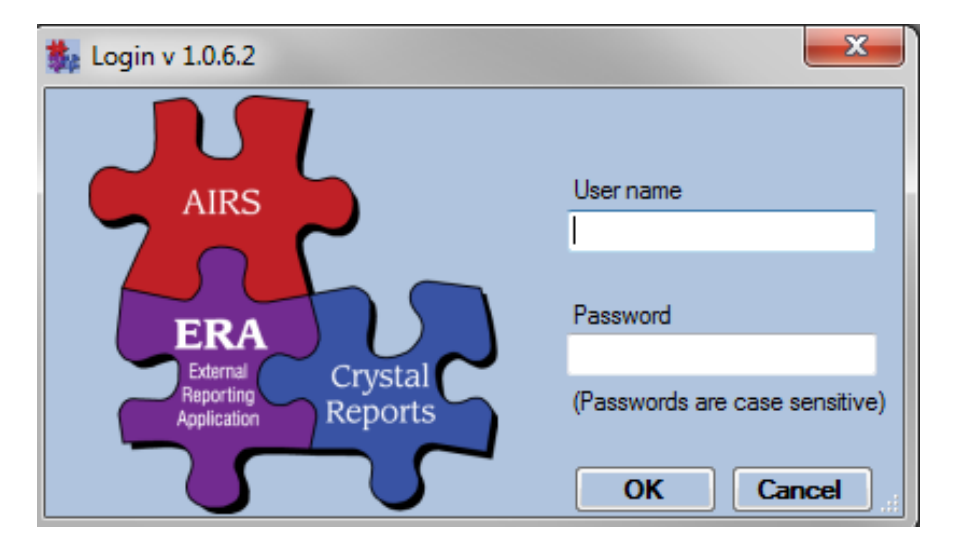

**User rights in ERA:** Users have the same permissions as they have in AIRS. If a user has access to client information in AIRS, they have the same access in ERA.

**New Report Request:** Users can submit a report request by clicking "Reports / Report Request". This brings up a report request form in a web browser for completing and sending to AI. These should be detailed and contain an attached report mock up. Report requests are reviewed by AI db managers and prioritized based on extent of need.

#### **Running Reports:**

Reports are located in the reports library found under "Reports / Run Reports".

Most reports use a date filter, which is always the first to be completed and often determines the contents of other filters. (e.g., a report on service data will only show Programs, Service Categories, etc. that were provided during the given time period.)

#### **Screenshot of Report Library (See chart on pages 3 & 4 for report descriptions)**

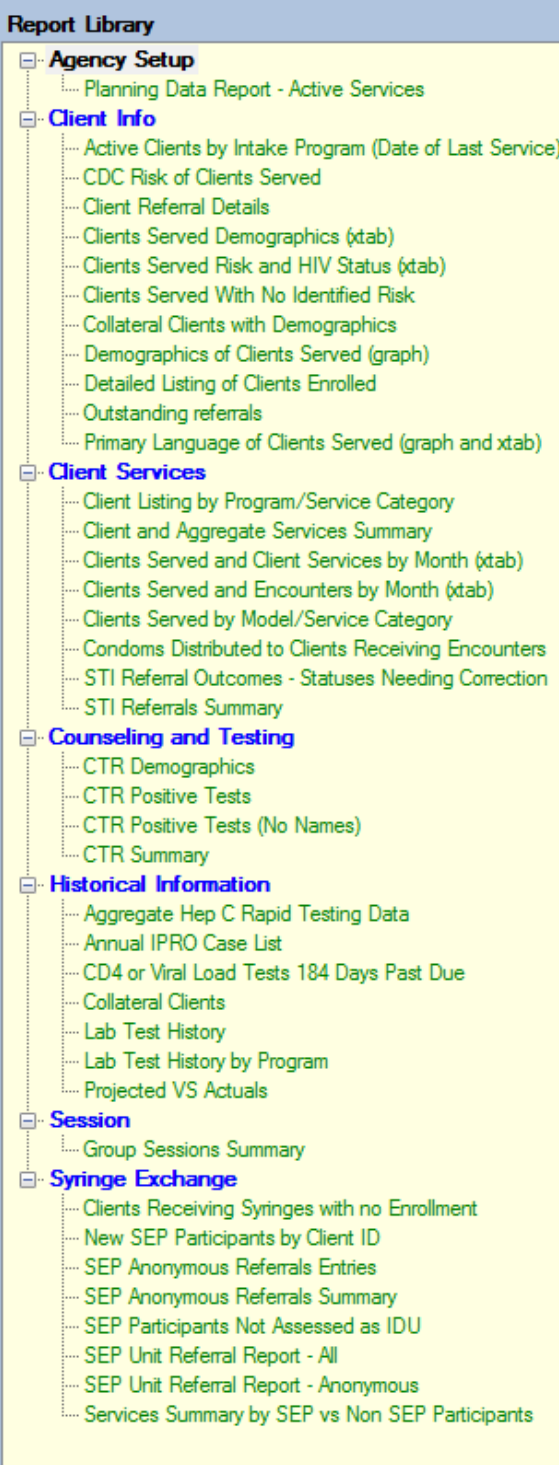

The first report run in an ERA session will take a few seconds longer as the system loads the viewer software into memory. Subsequent reports in the same session will run faster.

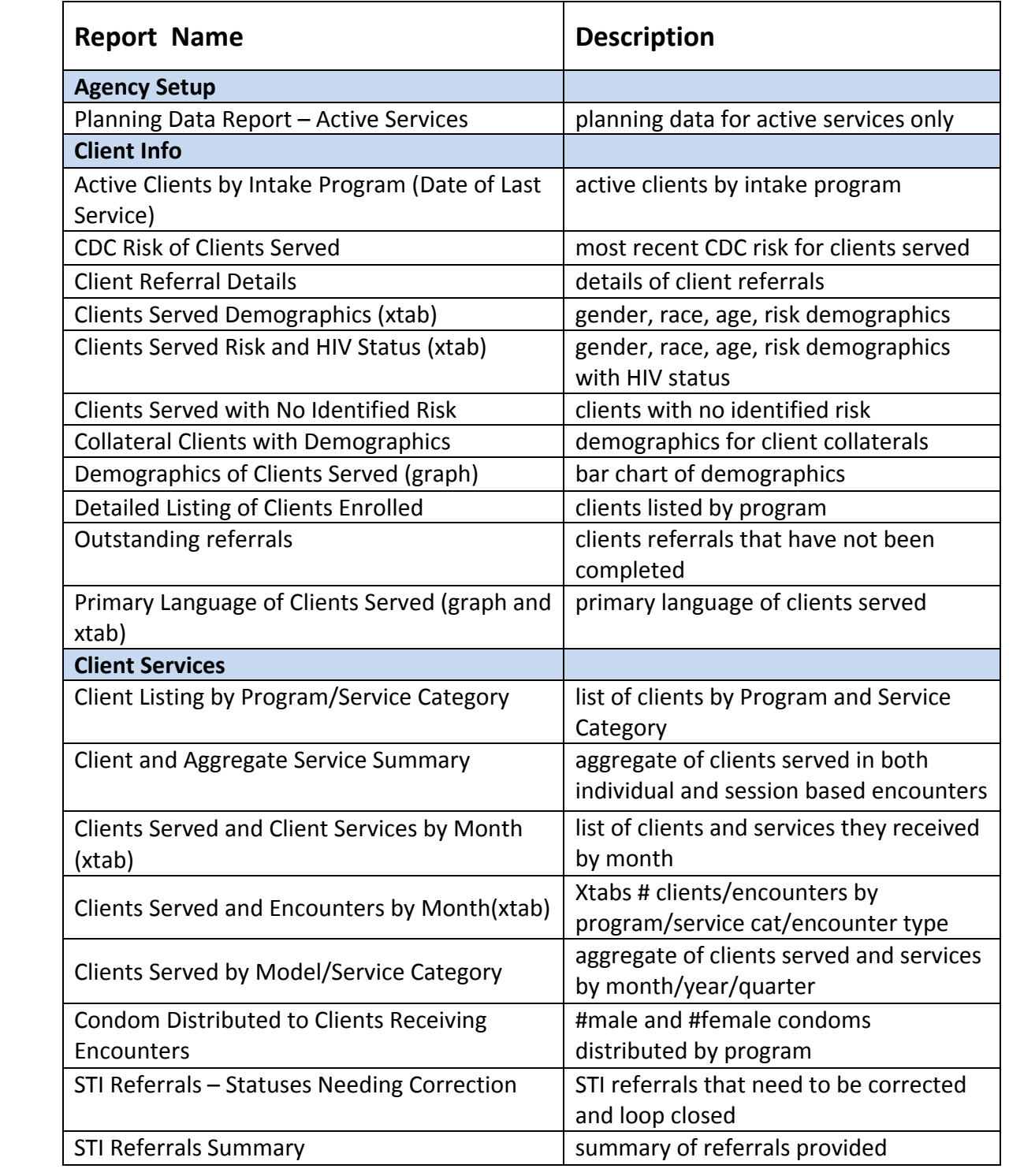

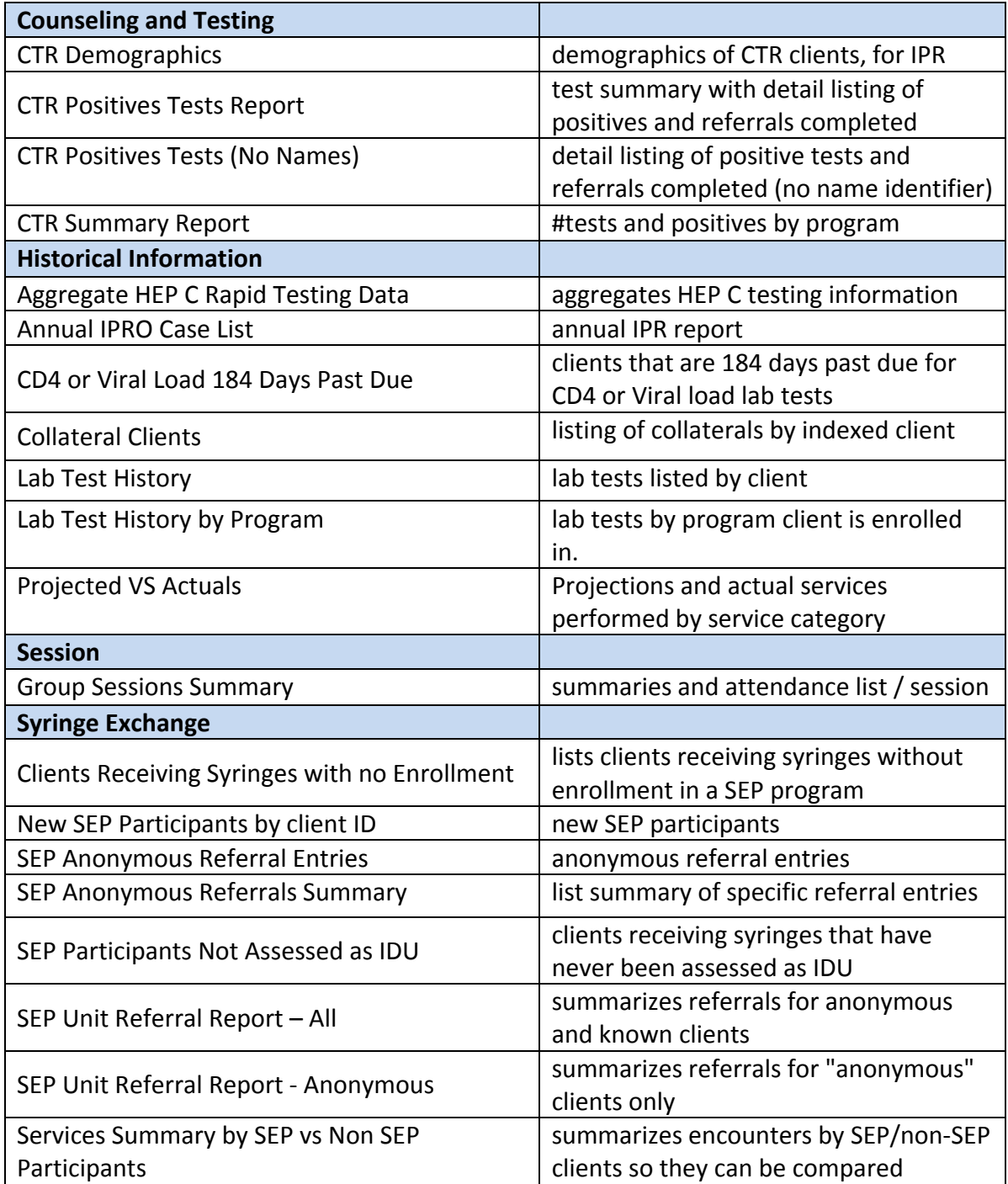

### **Downloading ERA Software and Reports**

AIRS users need to have a Freshdesk account from NetSmart to access AIRS TA and downloads, including the ERA.

Go to the Freshdesk website to download installation files, upgrade files and individual reports.

https://airs.freshdesk.com/support/login

click on > Solutions - AIRS Knowledge - ERA Downloads

The original 39 ERA reports are contained in the installation and upgrade files. The single files listed are in addition to these.

Be sure to read the instructions carefully for installing and loading reports.

Use Firefox or Google Chrome for this website. (Internet Explorer does not work for downloading the reports) **Screenshot of Freshdesk page** 

## ERA Downloads (16)

- E. ERA v1.0.6.2 Upgrade package
- E ERA v1.0.6.2 Install Package
- E ERA Installation Setup Instructions
- E ERA Upgrade Instructions
- E ERA Report Load Instructions

Individual Reports:

 Updated IPRO Case list Report Clients Served with no identified Risk Report